# BAB V<br>N PEMBAHASAN HASIL DAN PEMBAHASAN

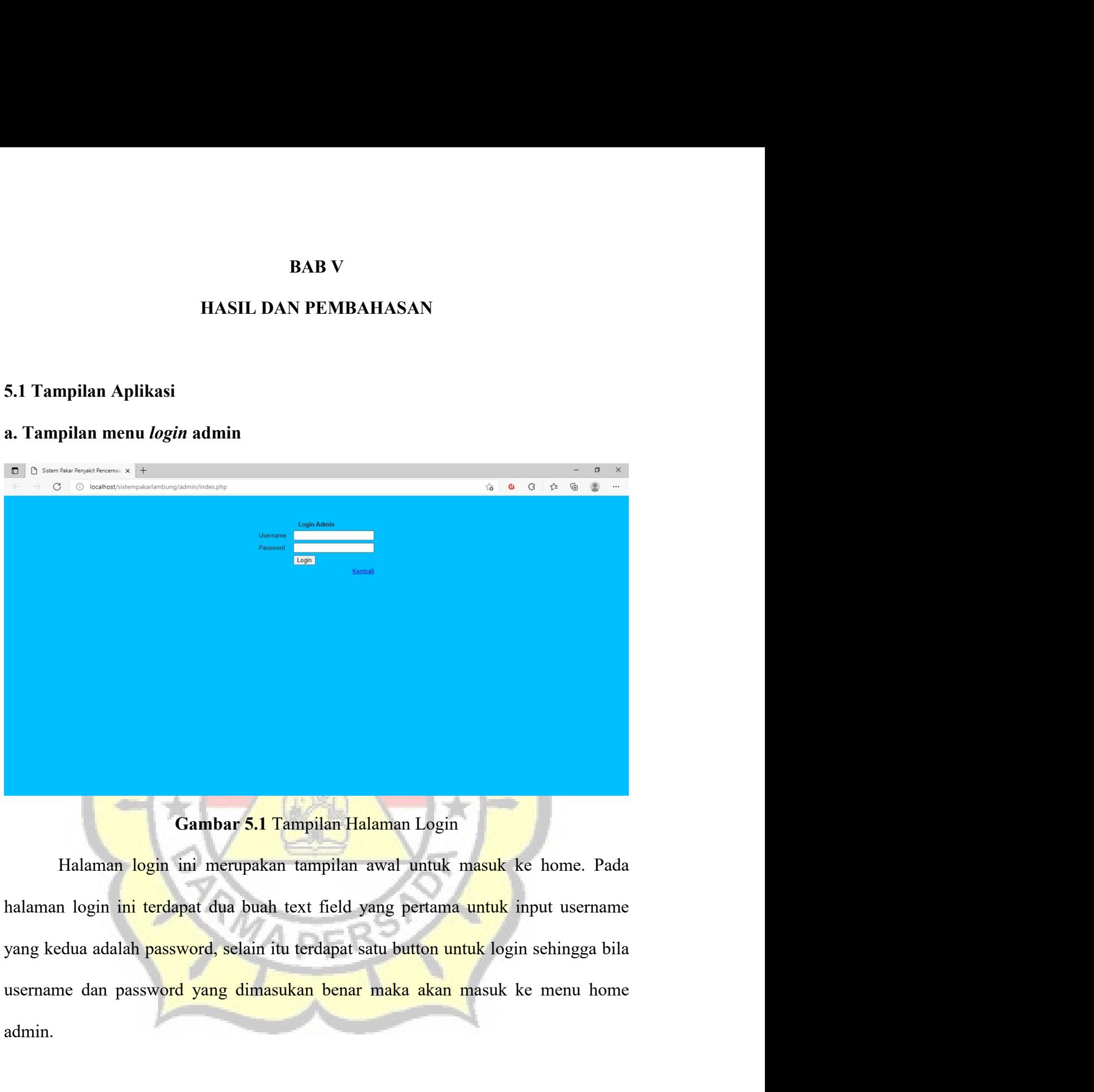

admin.

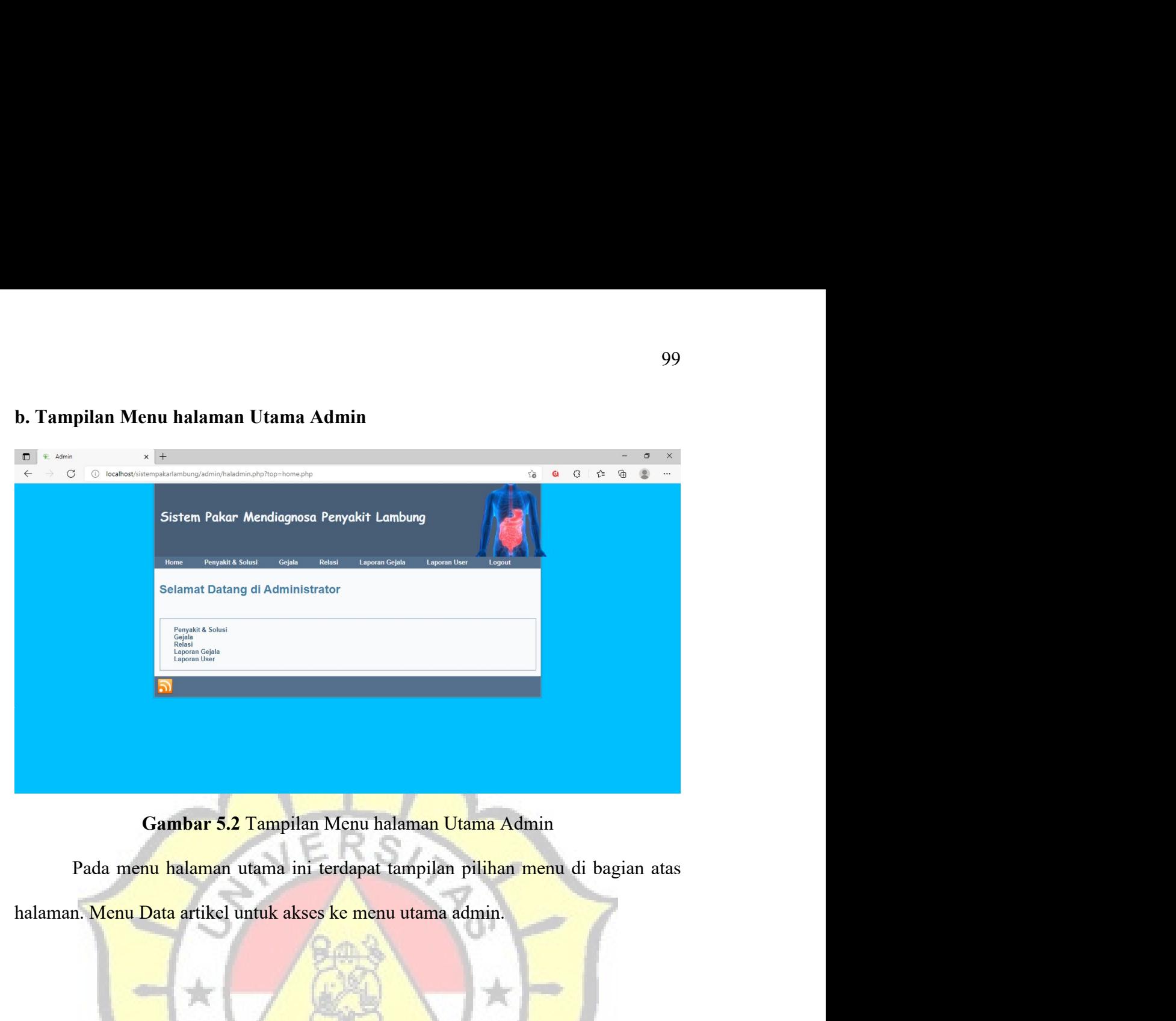

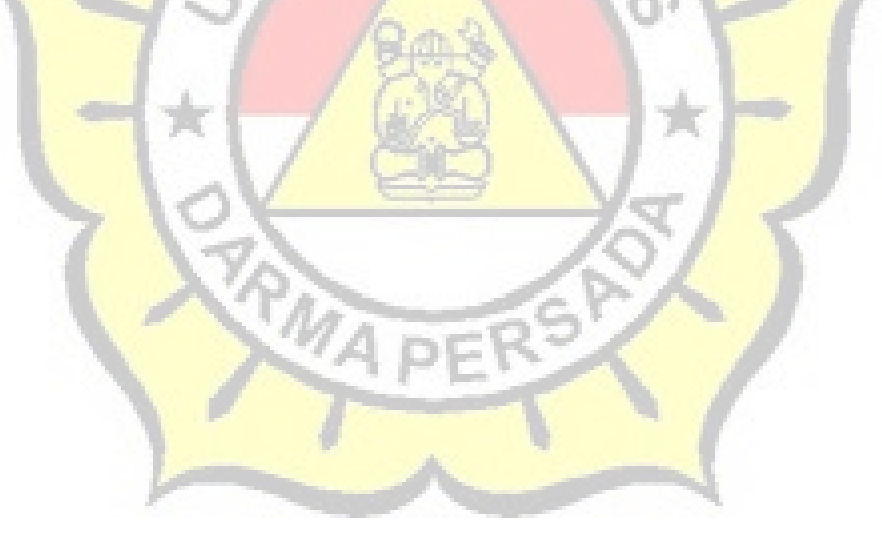

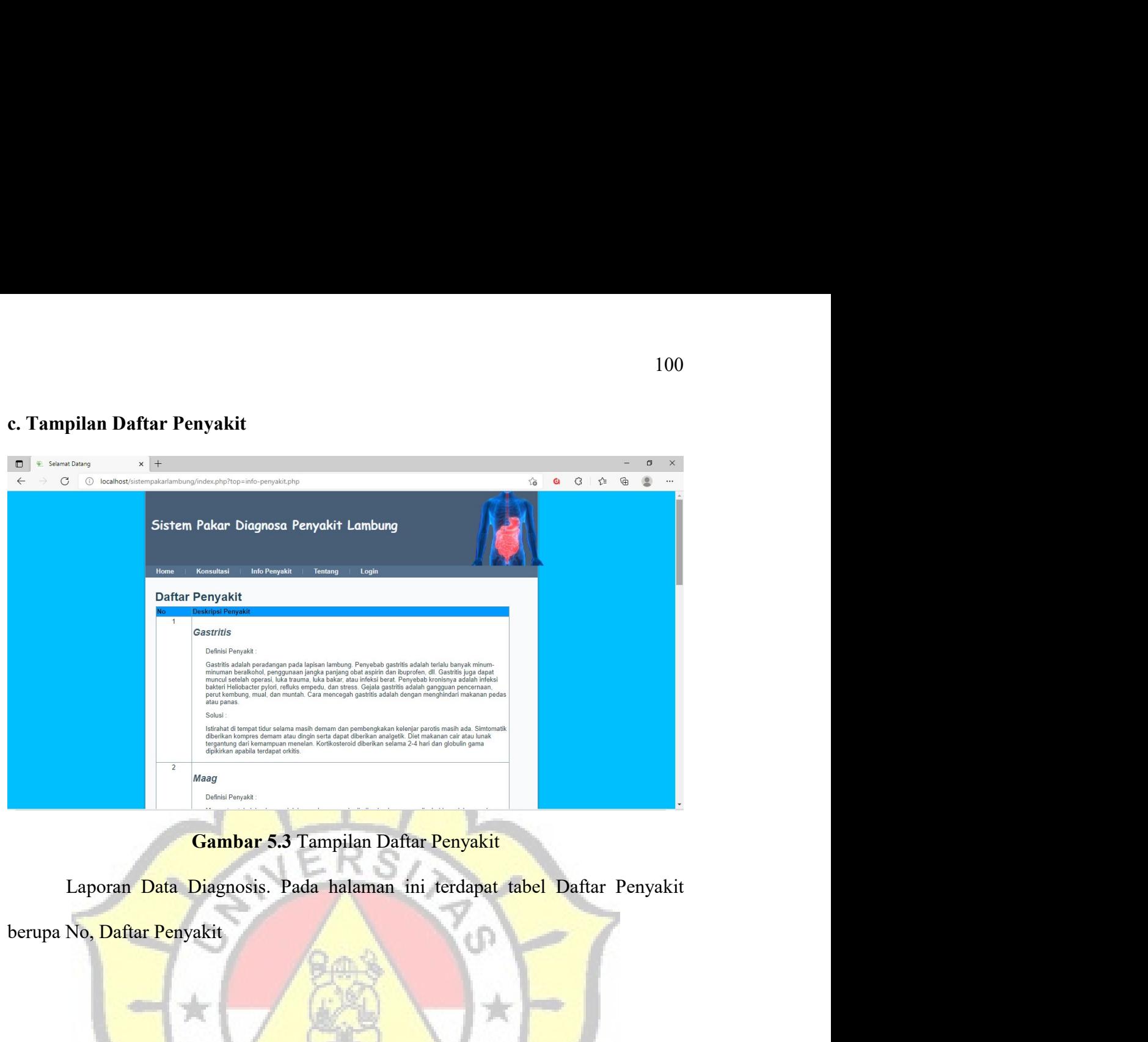

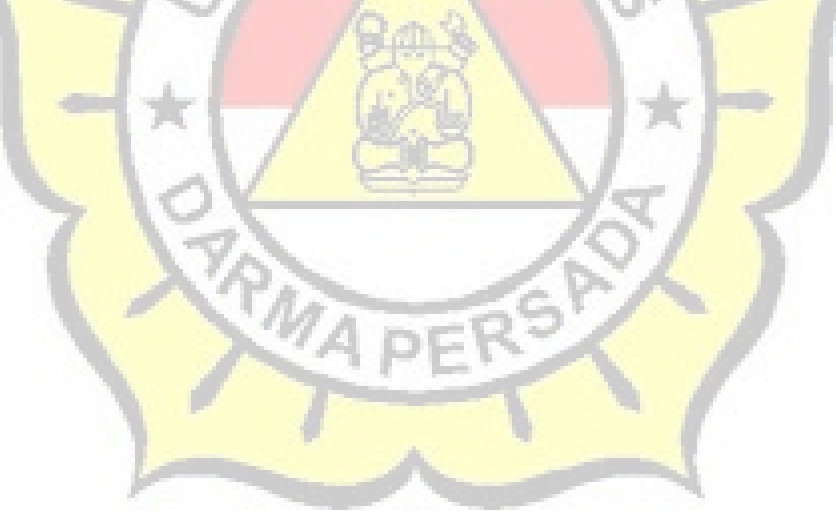

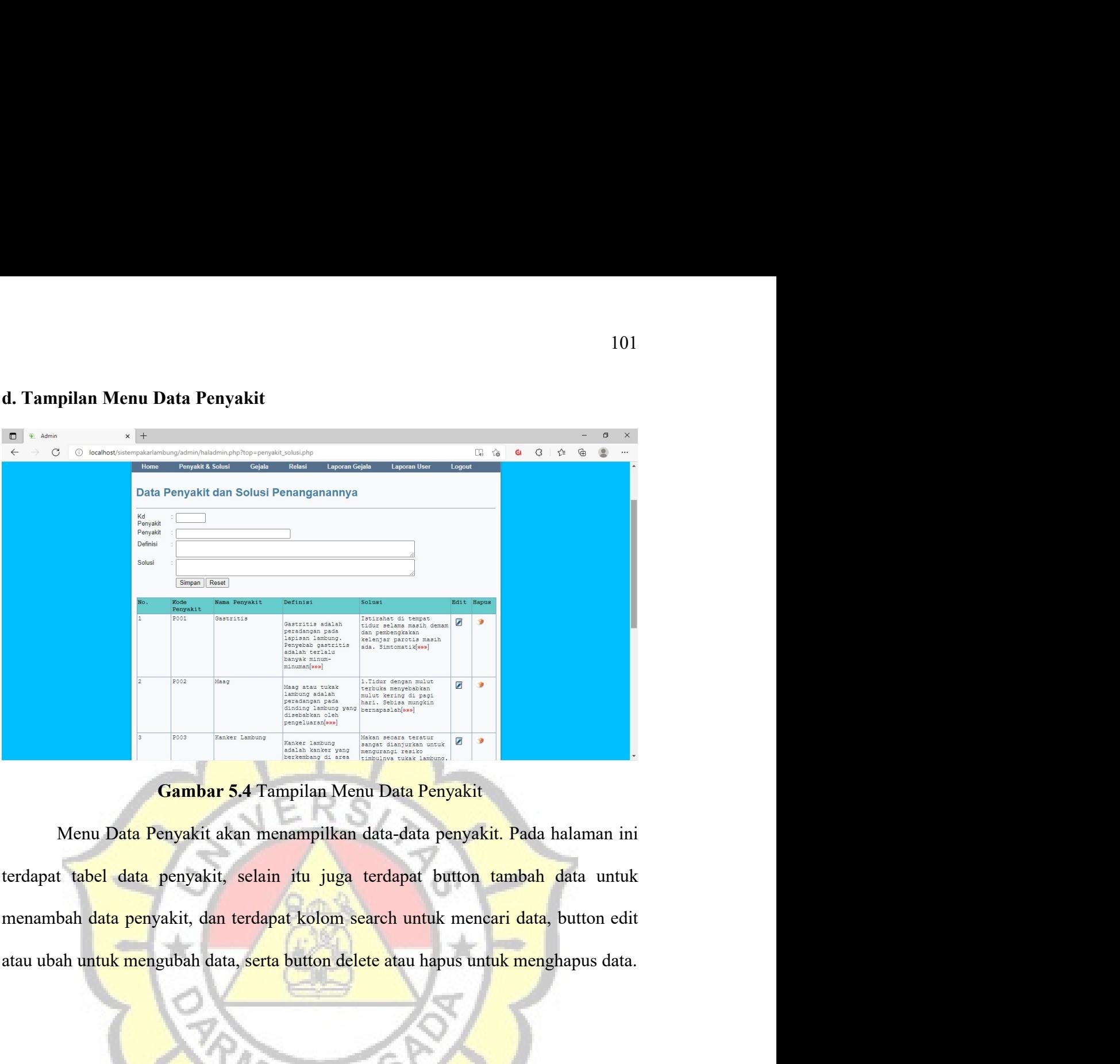

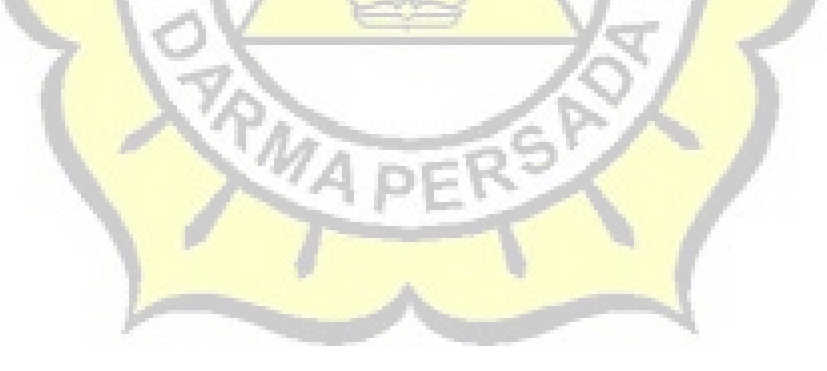

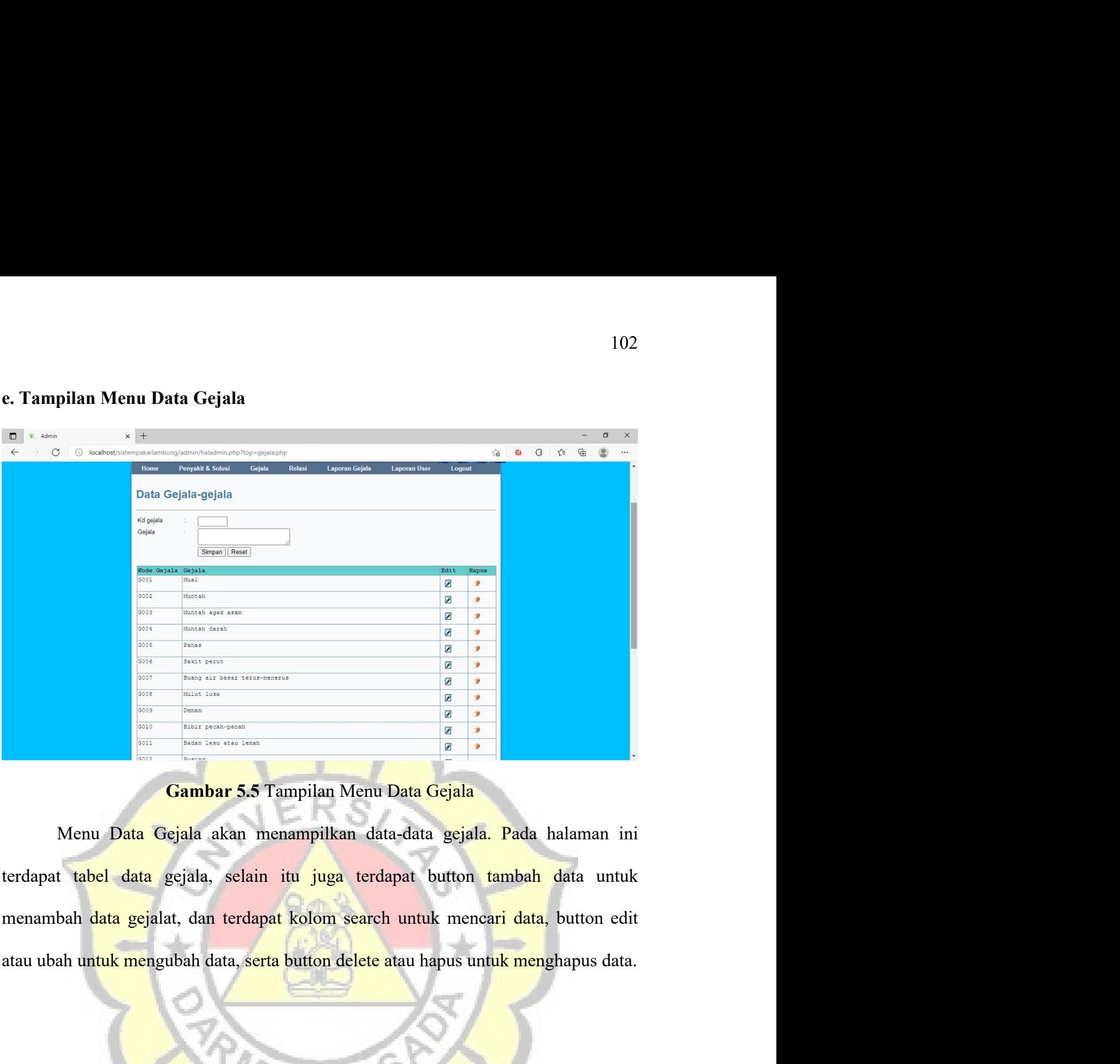

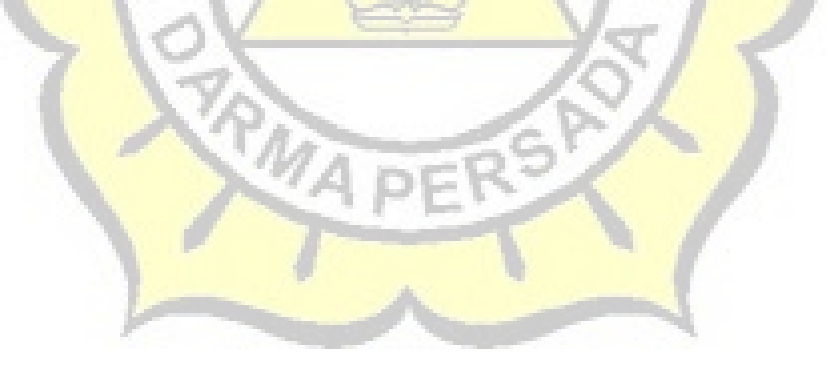

### **f. Tampilan Menu Data Relasi**<br>  $\overline{C}$   $\overline{C}$  **Example 2.** The contract of the contract of the contract of the contract of the contract of the contract of the contract of the contract of the contract of the contract of the contract of the contract of the contract of Menu Data Relasi akan menampilkan data-data relasi yang terkait pada menampilkan data-data relasi yang terkait pada menampilkan data-data relasi yang terkait pada menampilkan data-data relasi yang terkait pada menampilkan Data Relaxi Penyakit dan gejala yang ditentukan. Pada halaman ini terdapat tabel data kode<br>
penyakit dan gejala yang ditentukan. Pada halaman ini terdapat tabel data kode<br>
penyakit dan gejala yang ditentukan. Pada halaman penyakit dan gejala, selain itu juga terdapat button tambah data untuk menambah data, dan rerdapat selain itu juga terdapat button tambah data untuk menambah data, dan rerdapat selain itu juga terdapat button tambah data u dan terdapat kolom search untuk mencari data, serta button delete atau hapus untuk menghapus data, dan terdapat kolom search untuk mencari data, serta button delete atau hapus untuk menghapus data, dan terdapat kolom searc

menghapus data.<br>
Menghapus data angglala yang ditentuk menerari data, serta buton delete atau hapus menghapus data.

### g. Tampilan Laporan Data Pengguna<br>  $\frac{104}{6}$ <br>  $\frac{104}{6}$ <br>
Sistem Pakar Mendiagnosa Penyakit Lambung<br>
Sistem Pakar Mendiagnosa Penyakit Lambung Fran Data Pengguna<br>
Sistem Paker Mendiagnosa Penyakit Lamburg<br>
Sistem Paker Mendiagnosa Penyakit Lamburg<br>
Sistem Data Pengguna<br>
Sistem Sistem Paker Sistem Sistem Sistem Sistem Sistem Sistem Sistem Sistem Sistem Sistem Sist Sistem Pakar Mendiagnosa Penyakit Lambung<br>
Menu riwayat Diagnosa akan menampilkan data-data Riwayat Diagnosa. Pada<br>
Menu riwayat Diagnosa akan menampilkan data-data Riwayat Diagnosa. Pada<br>
Menu riwayat Diagnosa akan menamp halaman ini terdapat tabel data Riwayat Diagnosa, selain itu juga terdapat kolom<br>Selain ini terdapat tabel data Riwayat Diagnosa, selain itu juga terdapat kolom<br>Balaman ini terdapat tabel data Riwayat Diagnosa, selain itu search untuk mencari data, serta button view data untuk melihat data, delete atau<br>
search untuk mencari data, serta button view data untuk melihat data, delete atau<br>
search untuk mencari data, serta button view data untuk happen was a menghapus data.<br>
The main was a menghapus temporary denomination and the served of the served of the served of the served of the served of the served of the served of the served of the served of the served of

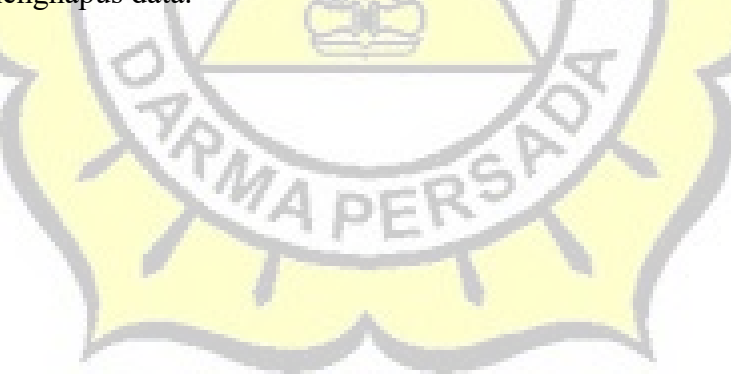

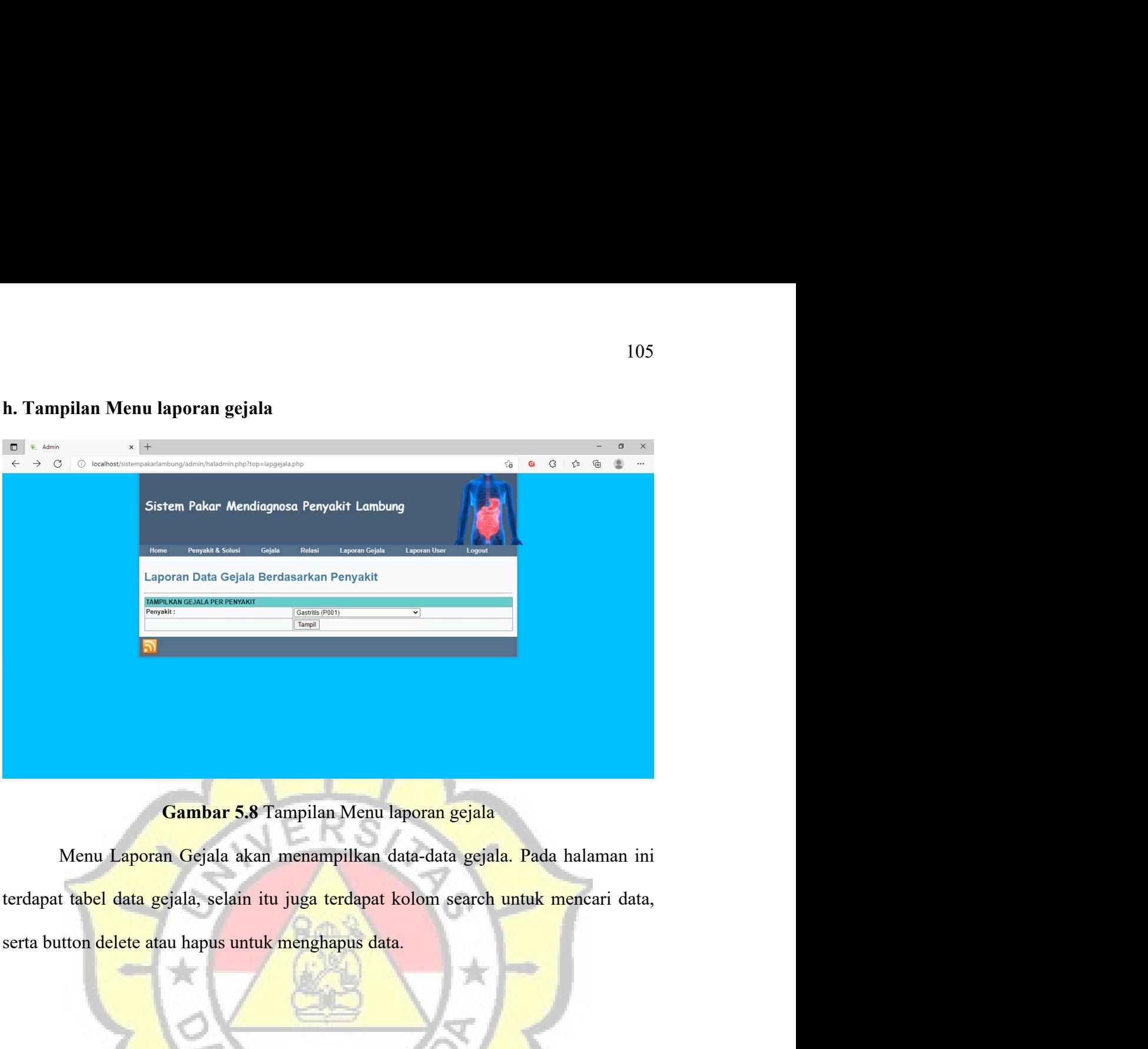

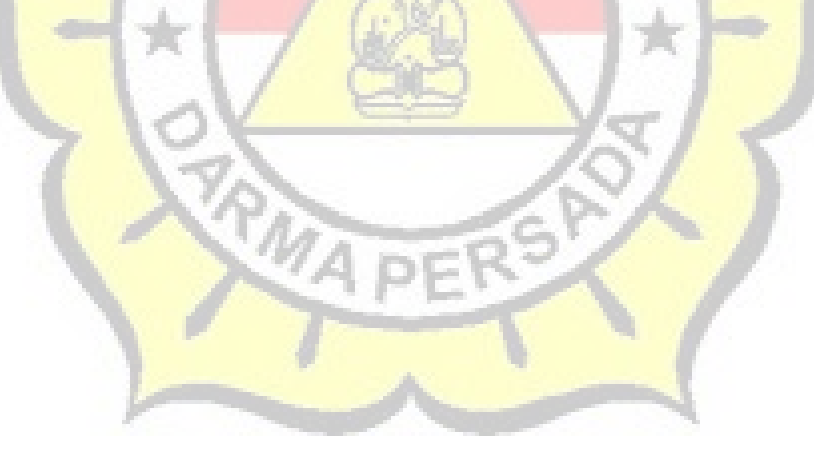

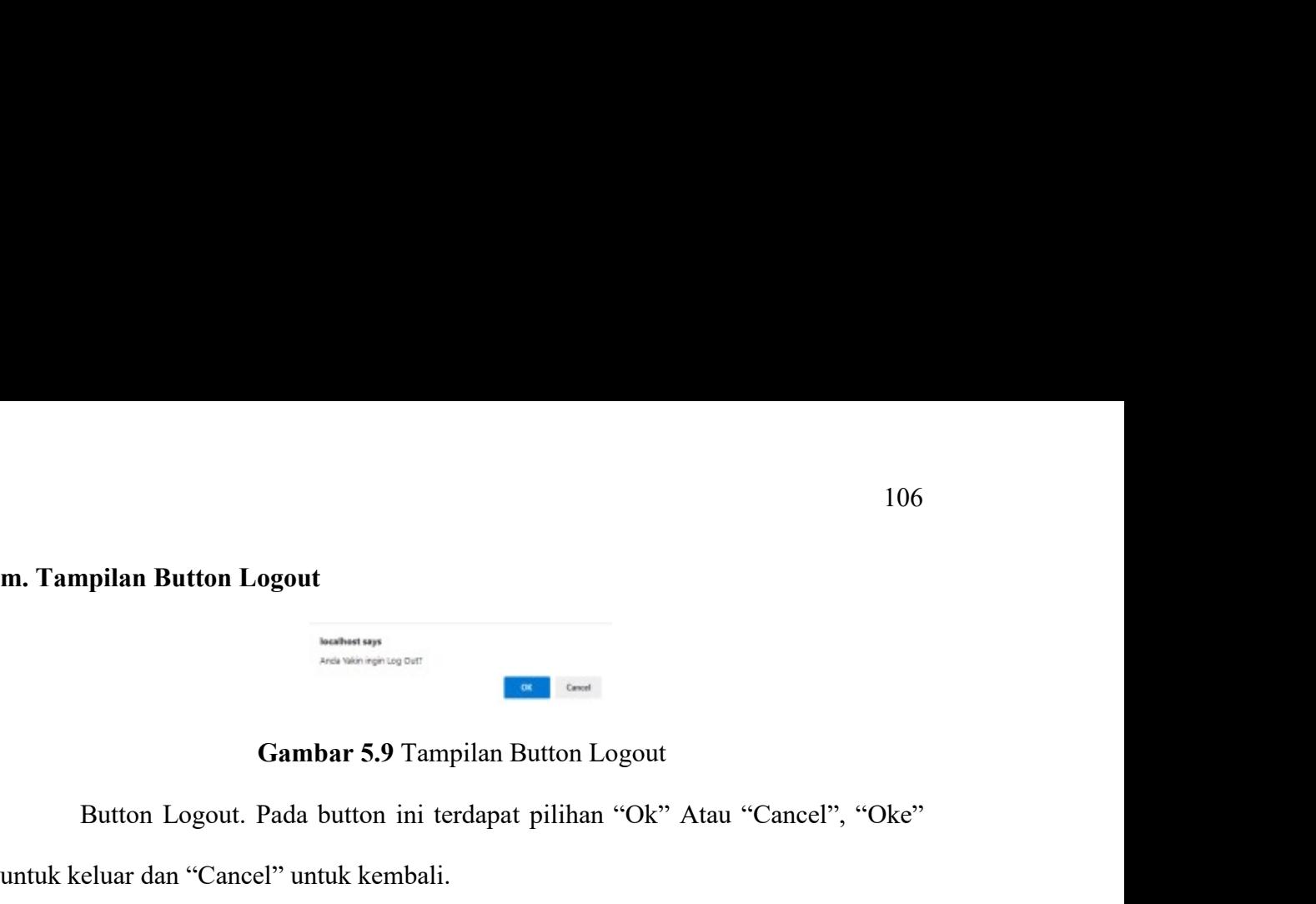

Pulan Button Logout.<br>
Pada button ini terdapat pilihan "Ok" Atau "Cancel", "Oke"<br>
Button Logout. Pada button ini terdapat pilihan "Ok" Atau "Cancel", "Oke"<br>
eluar dan "Cancel" untuk kembali.<br>
pilan User Pasien

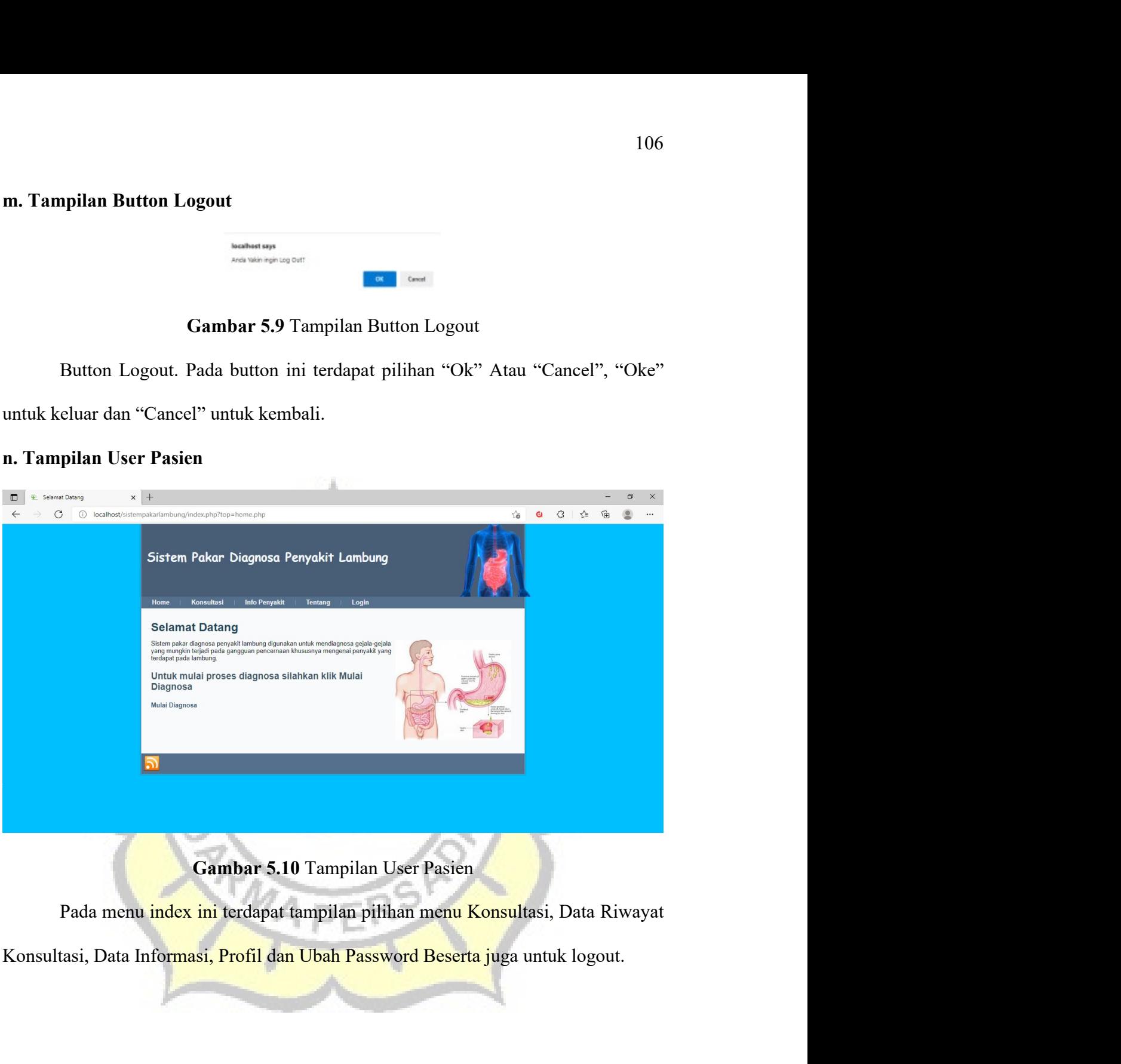

## **o. Tampilan Form User Konsultasi**<br>  $\begin{array}{|c|c|c|}\n\hline\n\text{•} & \text{•} & \text{•} & \text{•} & \text{•} & \text{•} & \text{•} & \text{•} & \text{•} & \text{•} & \text{•} & \text{•} & \text{•} & \text{•} & \text{•} & \text{•} & \text{•} & \text{•} & \text{•} & \text{•} & \text{•} & \text{•} & \text{•} & \text{•} & \text{•} & \text{•} & \text{•} & \text{•$ User Konsultasi<br>
Sistem Pakar Diagnosa Penyakit Lambung<br>
Sistem Pakar Diagnosa Penyakit Lambung<br>
Sistema<br>
Gambar 5.11 Tampilan Form User Konsultasi<br>
Sistem Pakar Multasi<br>
Sistem Pakar Multasi<br>
Sistem Pakar Multasi<br>
The Pro Menu Konsultasi akan menampilkan isi data diri untuk pasien. Pada halaman<br>
Menu Konsultasi akan menampilkan isi data diri untuk pasien. Pada halaman<br>
Pada halaman<br>
Pada halaman<br>
Pada halaman<br>
Pada halaman<br>
Pada halaman<br>
Pa Sistem Pokar Diagnosa Penyakit Lambung<br>
isi biodata<br>
ini terdapat button Proses untuk berkonsultasi.<br>
Menu Konsultasi akan menampilkan isi data diri untuk pasien. Pada halaman<br>
ini terdapat button Proses untuk berkonsultas **Property of the Container Container Container Container Container Container Container Container Container Container Container Container Container Container Container Container Container Container Container Container Conta**

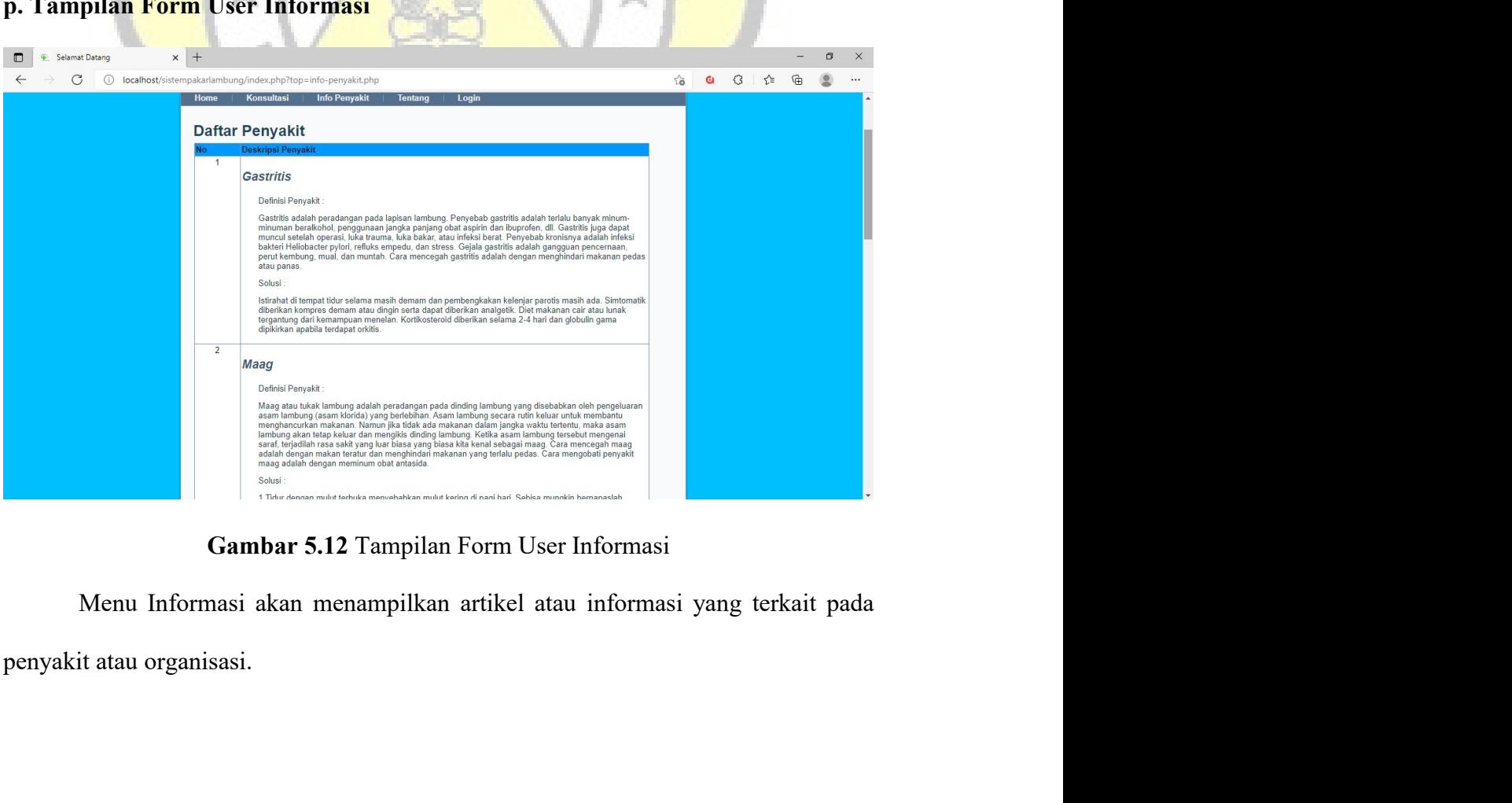

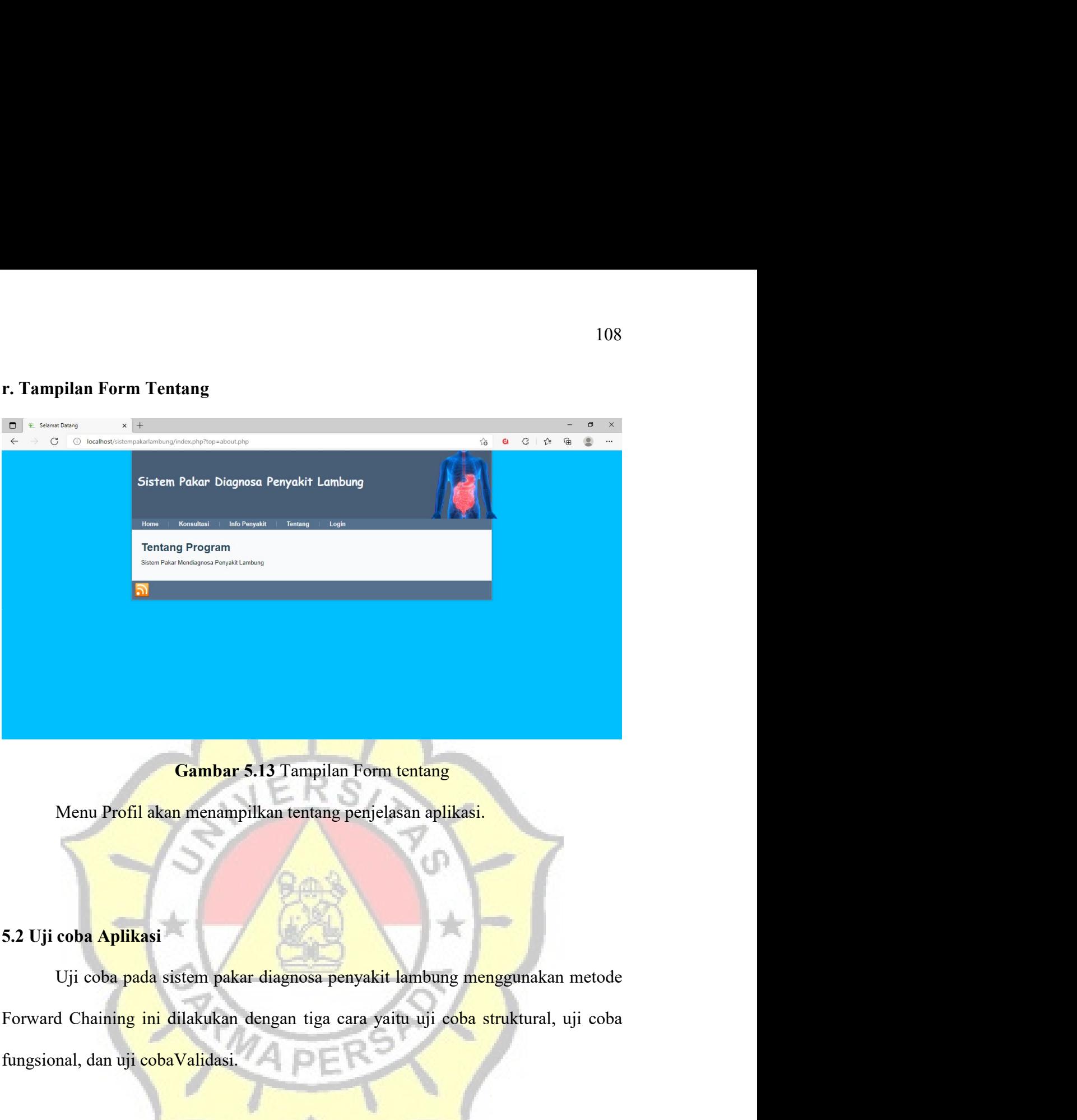

Gambar 5.13 Tampilan Form tentang<br>Menu Profil akan menampilkan tentang penjelasan aplikasi.<br>5.2 Uji coba Aplikasi<br>Uji coba pada sistem pakar diagnosa penyakit lambung menggunakan metode<br>Forward Chaining ini dilakukan denga Gambar 5.13 Tampilan Form tentang<br>
Menu Profil akan menampilkan tentang penjelasan aplikasi.<br>
5.2 Uji coba Aplikasi<br>
Uji coba pada sistem pakar diagnosa penyakit lambung menggunakan me<br>
Forward Chaining ini dilakukan denga

Menu Profil akan menampilkan tentang penjelasan aplikasi.<br>
Uji coba pada sistem pakar diagnosa penyakit lambung menggunakan metode<br>
d Chaining ini dilakukan dengan tiga cara yaitu uji coba struktural, uji coba<br>
nal, dan uj 1993 (1994)<br>
1994) S.2 Uji coba pada sistem pakar diagnosa penyakit lambung menggunakan metode<br>
1994 Fungsional, dan uji coba Validasi.<br>
1994 Struktural Viji coba Struktural yaitu uji coba untuk memastikan kesesuaian ranca 5.2 Uji coba Aplikasi<br>Uji coba pada sistem pakar diagnosa penyakit lambung menggunakan metode<br>Forward Chaining ini dilakukan dengan tiga cara yaitu uji coba struktural, uji coba<br>fungsional, dan uji coba Validasi.<br>15.3 Uji 5.2 Uji coba <mark>Aplika</mark>si<br>Uji coba pada sistem pakar diagnosa penyakit lambung menggunakan metode<br>Forward Chaining ini dilakukan dengan tiga cara yaitu uji coba struktural, uji coba<br>Imgsional, dan uji coba Validasi<br>IS.3 Uji

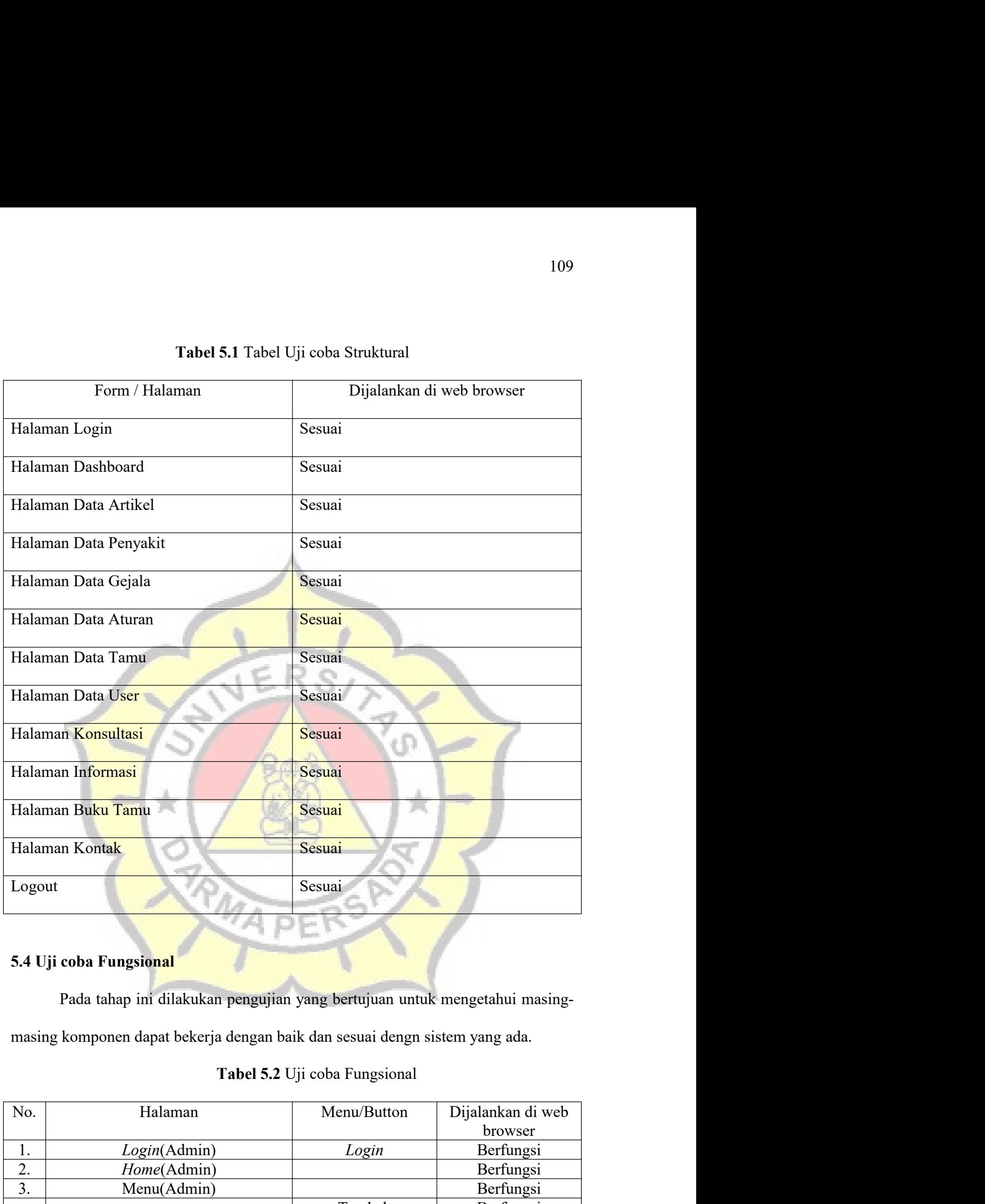

| Logout |                                                                             | Sesuai                        |                              |
|--------|-----------------------------------------------------------------------------|-------------------------------|------------------------------|
|        |                                                                             |                               |                              |
|        | 5.4 Uji coba Fungsional                                                     |                               |                              |
|        | Pada tahap ini dilakukan pengujian yang bertujuan untuk mengetahui masing-  |                               |                              |
|        | masing komponen dapat bekerja dengan baik dan sesuai dengn sistem yang ada. |                               |                              |
|        |                                                                             | Tabel 5.2 Uji coba Fungsional |                              |
| No.    | Halaman                                                                     | Menu/Button                   | Dijalankan di web<br>browser |
| 1.     | Login(Admin)                                                                | Login                         | Berfungsi                    |
| 2.     | Home(Admin)                                                                 |                               | Berfungsi                    |
| 3.     | Menu(Admin)                                                                 |                               | Berfungsi                    |
|        | Data Artikel                                                                | Tambah                        | Berfungsi                    |
| 4.     |                                                                             |                               | Berfungsi                    |

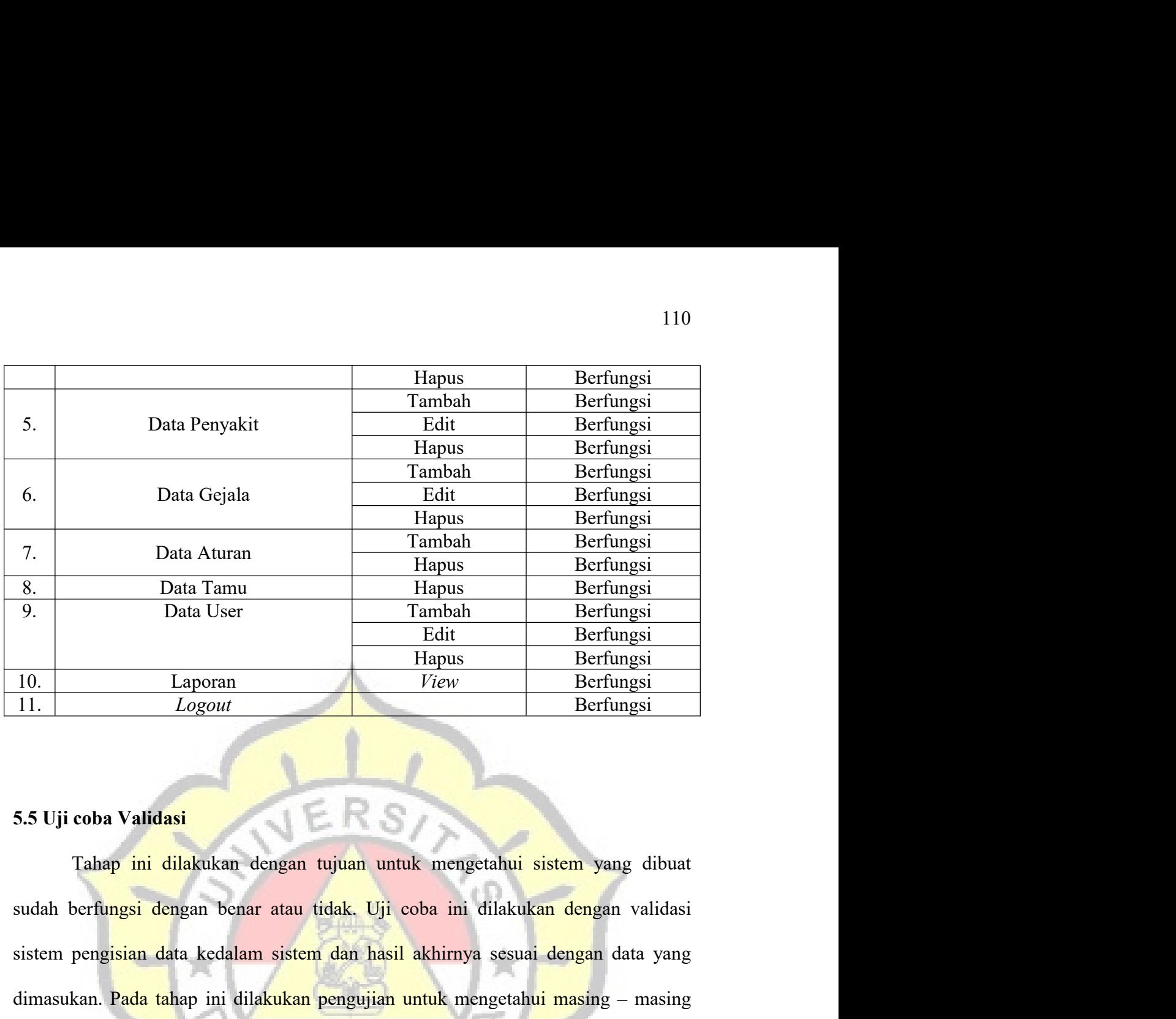

F. Data Aturan Tambah Berfungsi<br>
8. Data Tamu Hapus Berfungsi<br>
9. Data User Tambah Berfungsi<br>
10. Laporan *Hapus Berfungsi*<br>
11. Logout Piew Berfungsi<br>
11. Logout Piew Berfungsi<br>
11. Logout Berfungsi<br>
11. Logout Berfungsi<br> dimasukan. Pada tahap ini dilakukan pengujian untuk mengetahui masing – masing dimasukan. Pada tahap ini dilakukan pengujian untuk mengetahui sistem yang dibuat sistem pengujian data kedalam sistem dan hasil akhirnya sesua Edit Berfungsi<br>
10. Laporan Hapas Berfungsi<br>
11. Logout Piew Berfungsi<br>
5.5 Uji coba Validasi<br>
Talaap ini dilakukan dengan tujuan untuk mengetahui sistem yang dibuat<br>
sudah berfungsi dengan banar atau tidak. Uji coba ini d **Tabel 5.3 Uji coba Validasi**<br>
Tabel 5.3 Uji coba Validasi<br>
Tabel 5.3 Uji coba Validasi<br>
Tabel 5.3 Uji coba Validasi<br>
Tabel 5.3 Uji coba Validasi<br>
Tabel 5.3 Uji coba Validasi<br>
Tabel 5.3 Uji coba Validasi<br>
Tabel 5.3 Uji cob **Tagaman ang kalendar na mga tagaman ang tayang tayang dibuat**<br> **Edisk.** Uji coba ini dilakukan dengan validasi<br> **Asil akhirnya sesuai dengan data yang pengujian untuk** mengetahui masing – masing<br> **Asil 5.3** Uji coba Valid Semua isian dan dilakukan dengan tujuan untuk mengetahui sistem yang<br>sudah berfungsi dengan benar atau tidak. Uji coba ini dilakukan dengan ve<br>sistem pengisian data kedalam sistem dan hasil akhirnya sesuai dengan dat<br>dimas

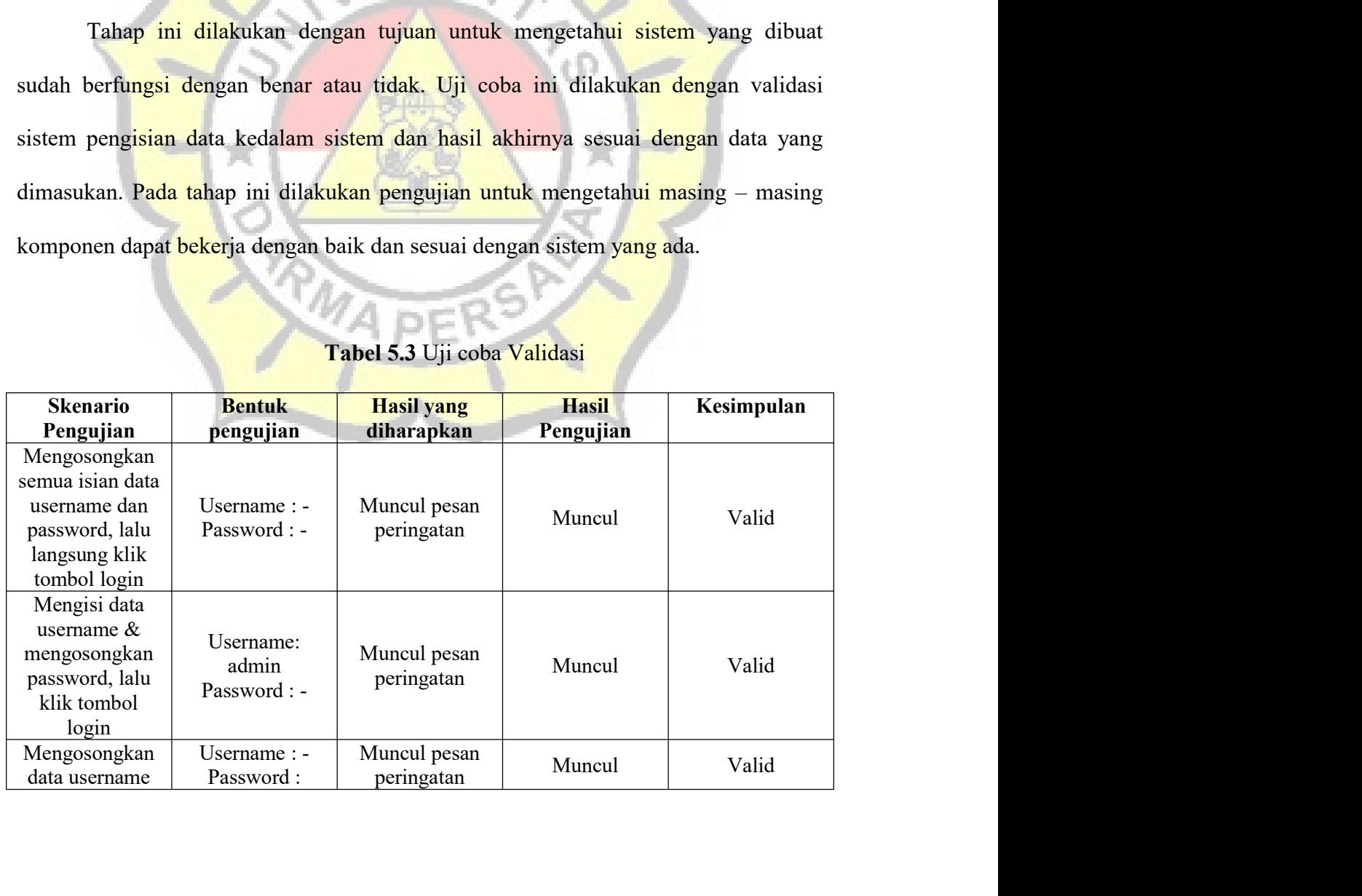

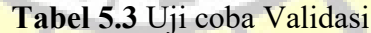

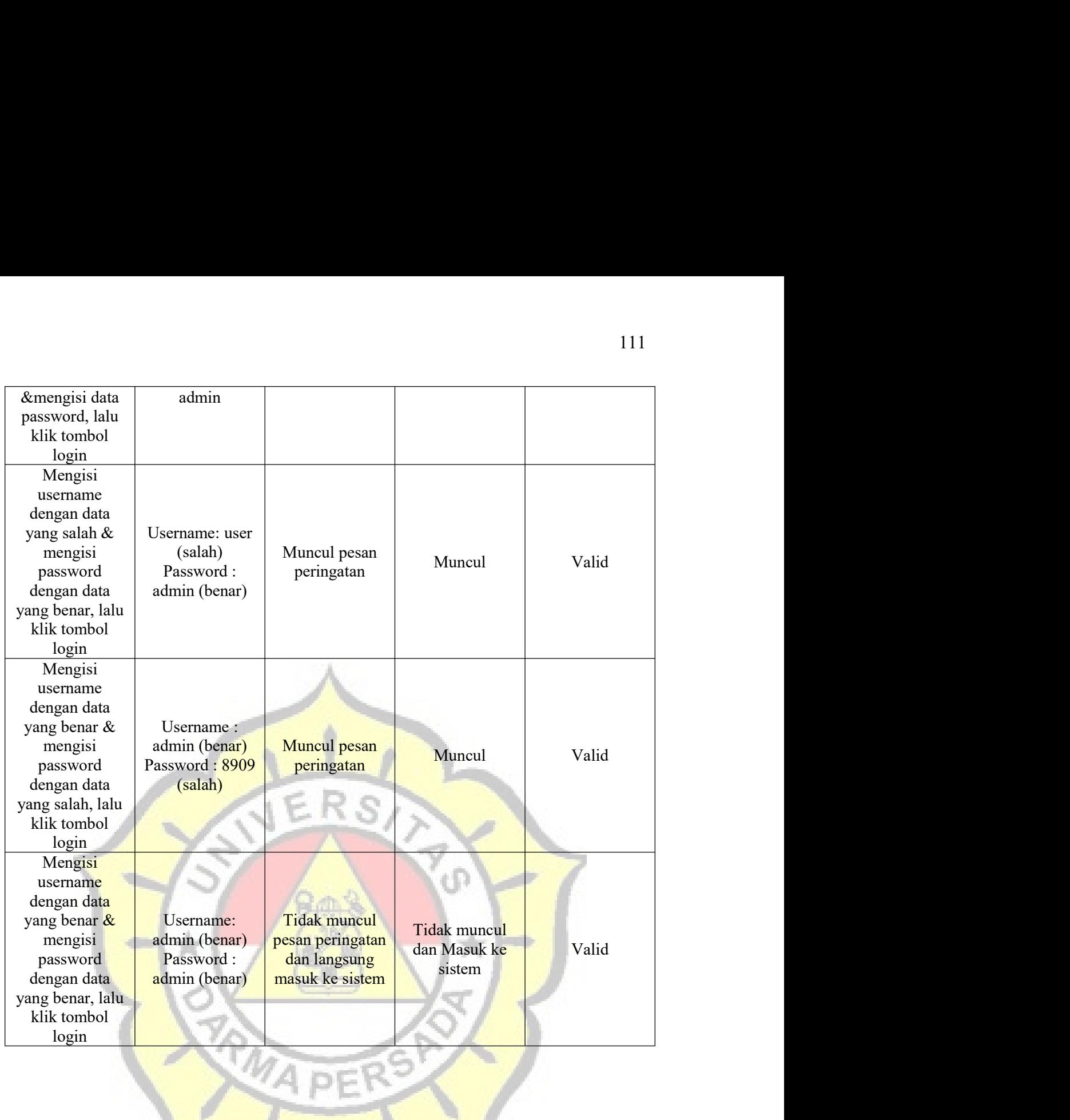